# **OLED Lifetime Test system**

- 다중**(32 Channel) OLED panel**의 수명시간을 측정 하기 위해 안정적으로 전원공급을 함과 동시에 일정한 시간 간격으로 측정항목**(Voltage, Current, Photodiode**를 통한 휘도 등**.)**의 측정을 위한 **System.**

#### 개요

본 시스템은 32개의 OLED panel에 안정적으로 전원을 공급하고, 일정한 시간 간격으로 전압과 전류 Photodiode를 통한 휘도를 측정하여 각각의 OLED panel에 측정데이터를 저장하여 분석하는 시스템입니다.

안정적인 전원 공급과 공급되는 전압과 전류를 측정하기 위하여 전원공급기는 본사의 VuPOWER(K3003D) 를 연결하였으며, 32개의 OLED panel에 각 설치 되어 있는 Photodiode의 선택을 위한 Switch Uniit과 Photodiode의 전류를 측정하기 위한Picoammeter를 연결하여 휘도를 측정합니다.

측정을 위해 구성 된 각각의 VuPOWER, Switch unit, Picoammeter는 PC의 원격제어를 통해 운영됩니다. 원 격제어를 위하여 GPIB Interface를 사용합니다.

# 구성

# **1. Test**

- Source : Current Source (Power Supply @ Constant Current Mode)

- Measurement : Voltage, Current(by Power Supply), Photodiode Current(Picoammeter), Luminance

## **2. Instrument**

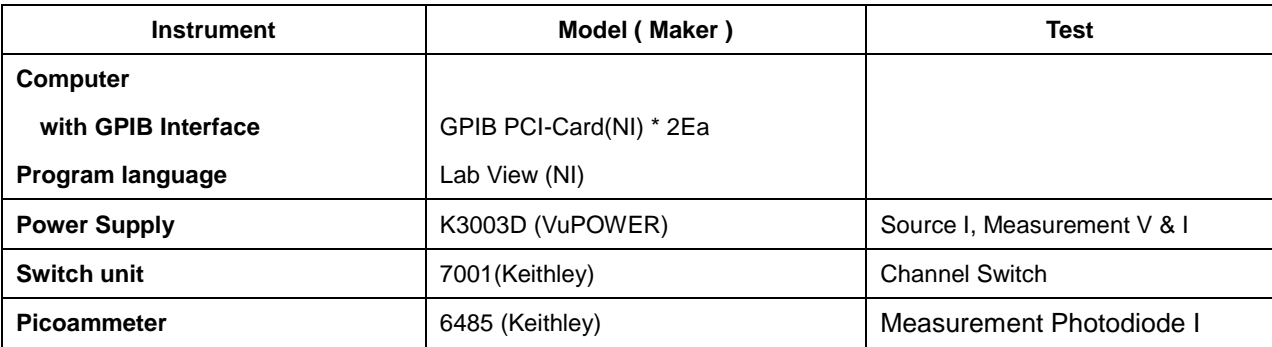

## **3. Instrument Connection**

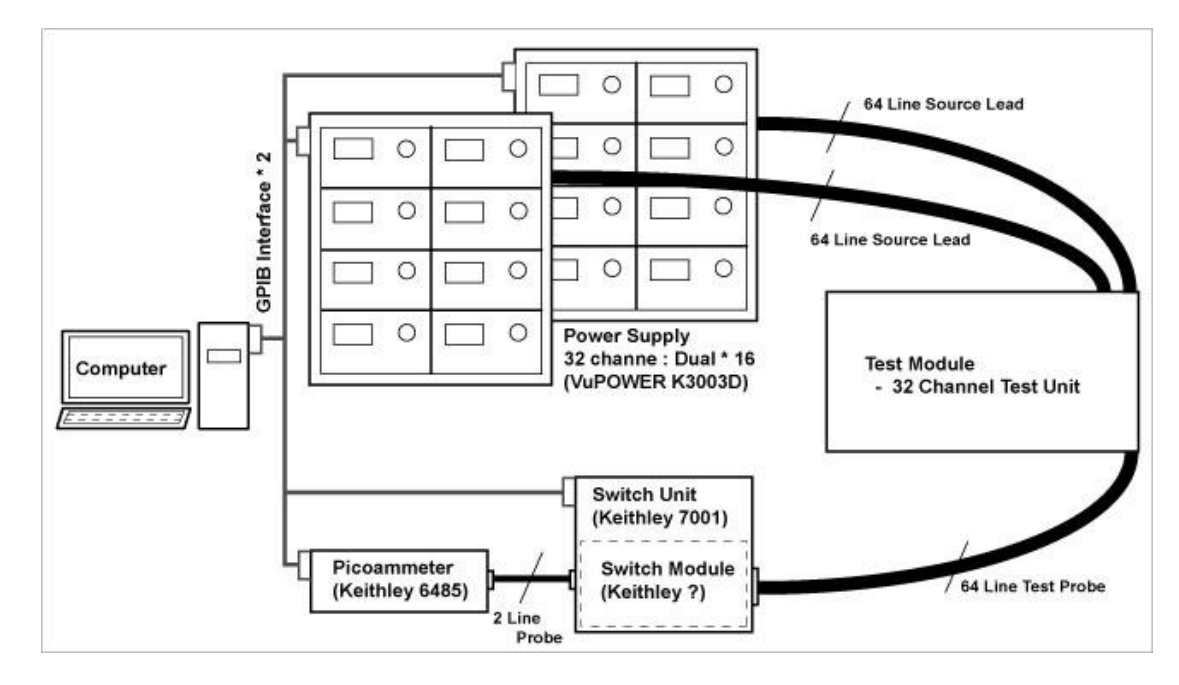

**[ Instrument Connection Diagram ]**

# **4. Program**

### **4-1. Test Main Program**

- 32 Channel 구성.
- 측정 할 Channel 선택.
- 전원 공급 Mode(Source Current 또는 Source Voltage)설정.
- Voltage, Current Limit 설정.
- Measurement Interval Time 설정.
- Stop Luminance 설정.
- Stop Time 설정.
- Measurement Data 저장 경로 설정.
- Measurement Data Display(경과 시간, Meas. V, Meas. I (Power Supply), Photodiode I, 휘도)
- Test 시작.
- Test 중지 중인 Test Module 에 대한 test 재 시작.
- 장비의 Interface조건 설정.
- 오류에 따른 설정 조건 및 Measurement Data 복원.

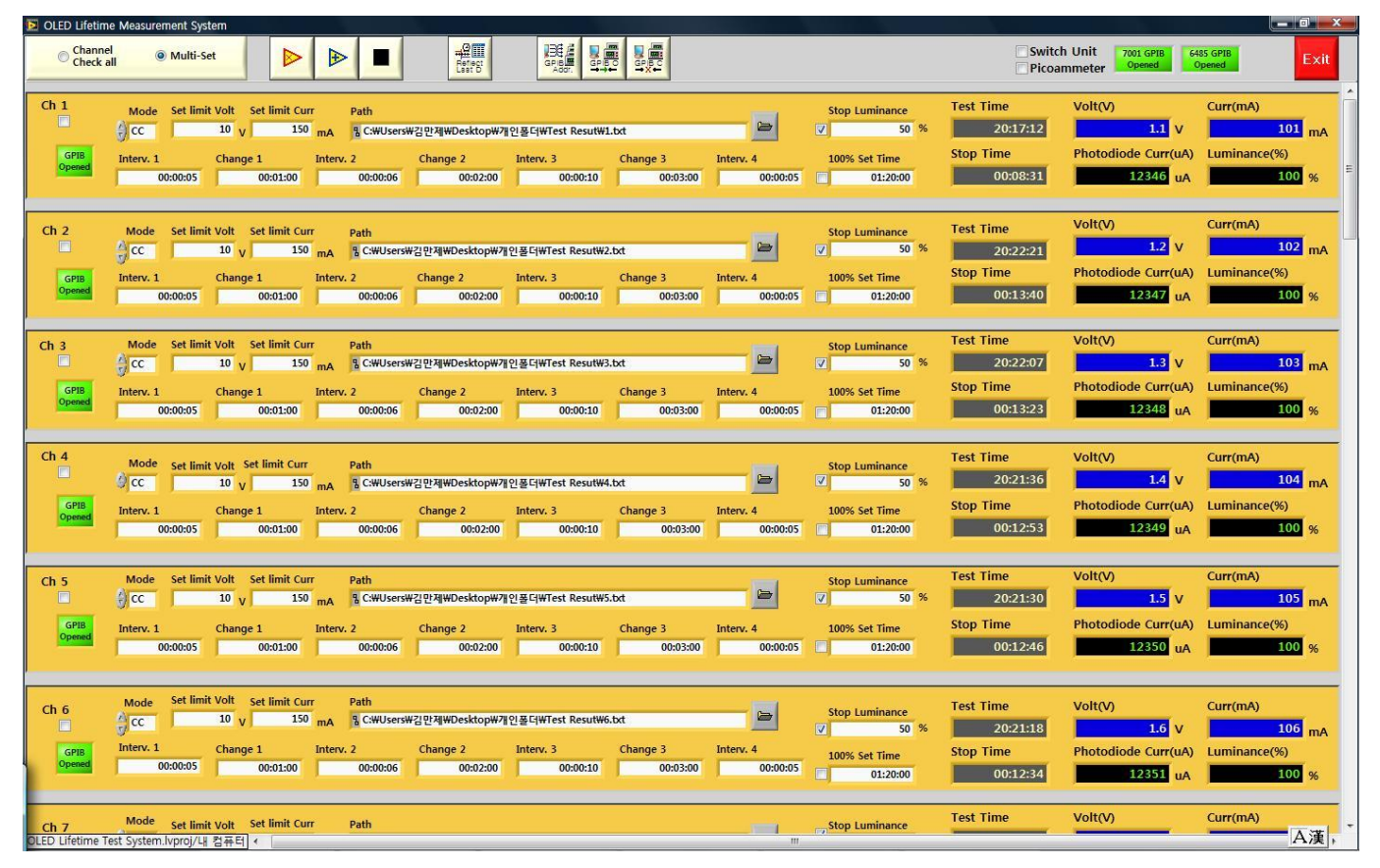

### **[ Test Main Program ]**

이 시스템 프로그램은 사용자가 선택한 Channel의 Source및 Measurement interval time등의 조건을 입력 후 실행합니다. 모든 Channel을 동시에 선택하여 조건 설정이 가능하며, Test의 시작 및 정지를 할 수 있습니다.

# **4-2. Measurement data Graph program**

- **-** Open File
- Remove File
- 프로그램 이름 변경.
- Refresh Plot을 통한 Measurement data Graph display
- Graph Plot 색 변경.
- 표시 항목에 대한 Scale 조정.

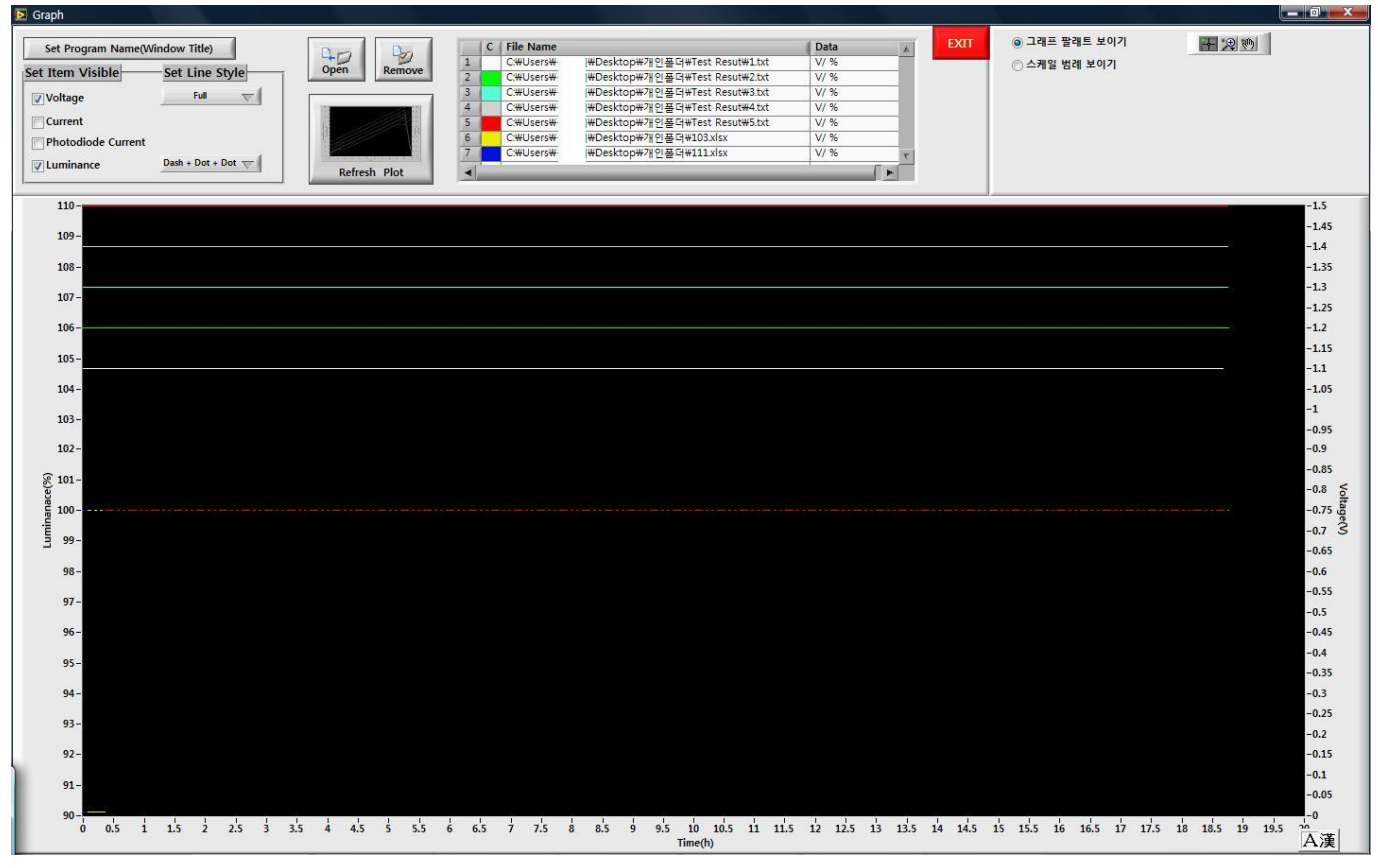

**[ Measurement data Graph program ]**

본 프로그램은 Main Program에서 측정 된 파일을 선택 하여 Measurement Data의 변화의 추이를 그래프로 표 시합니다.

Measurement data의 항목은 사용자에 의해 선택 될 수 있습니다.

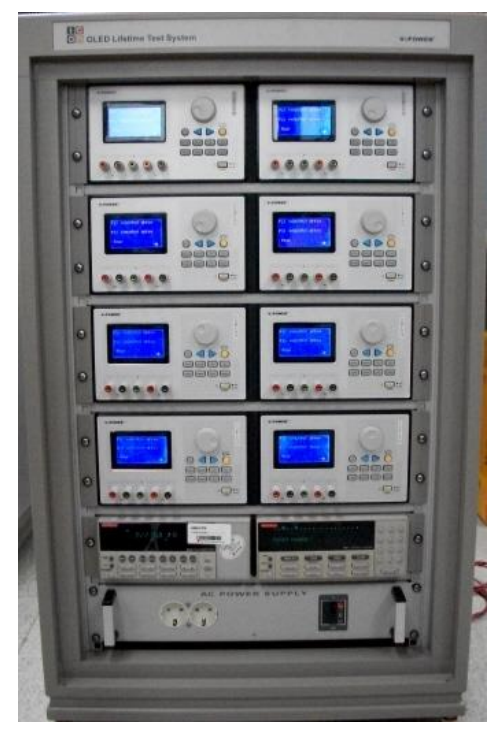

**[ Rack 1 ] [Rack 2 ]**

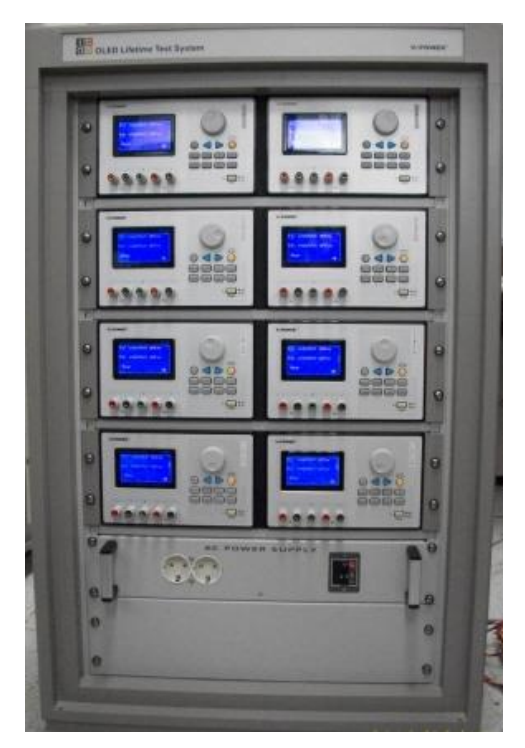

- 이중 출력 제품으로 16EA의 VuPOWER를 장착.
- Switch unit 과 Picoammeter 장착.
- 각 Rack에는 AC전원 차단 장치 장착.
- 후면 출력을 통해 전원공급.

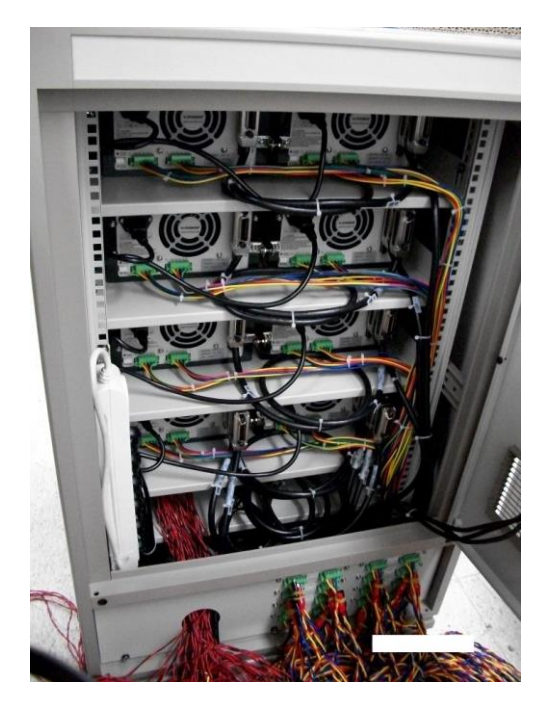

**[** 후면 출력 **]**